### **FinalWrapper**

NDY's

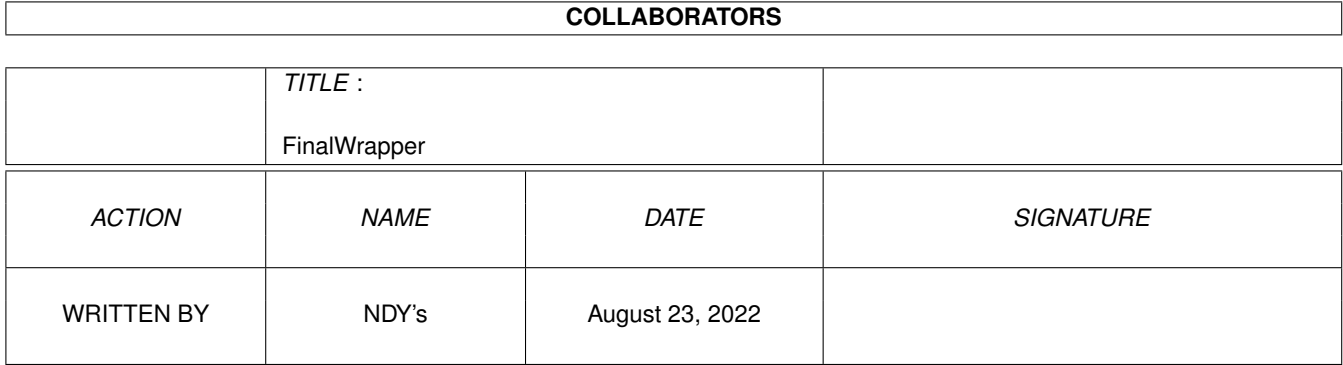

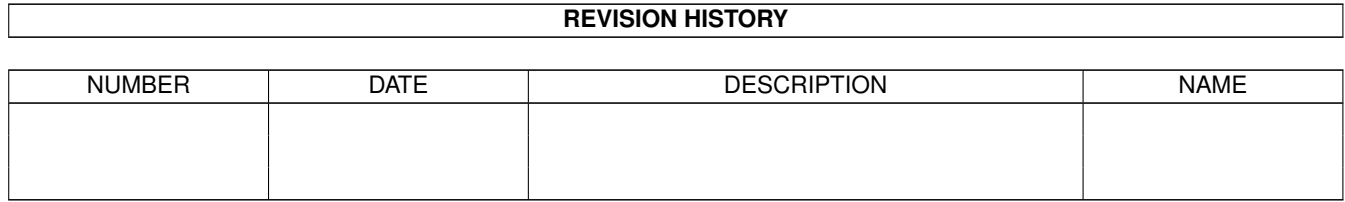

## **Contents**

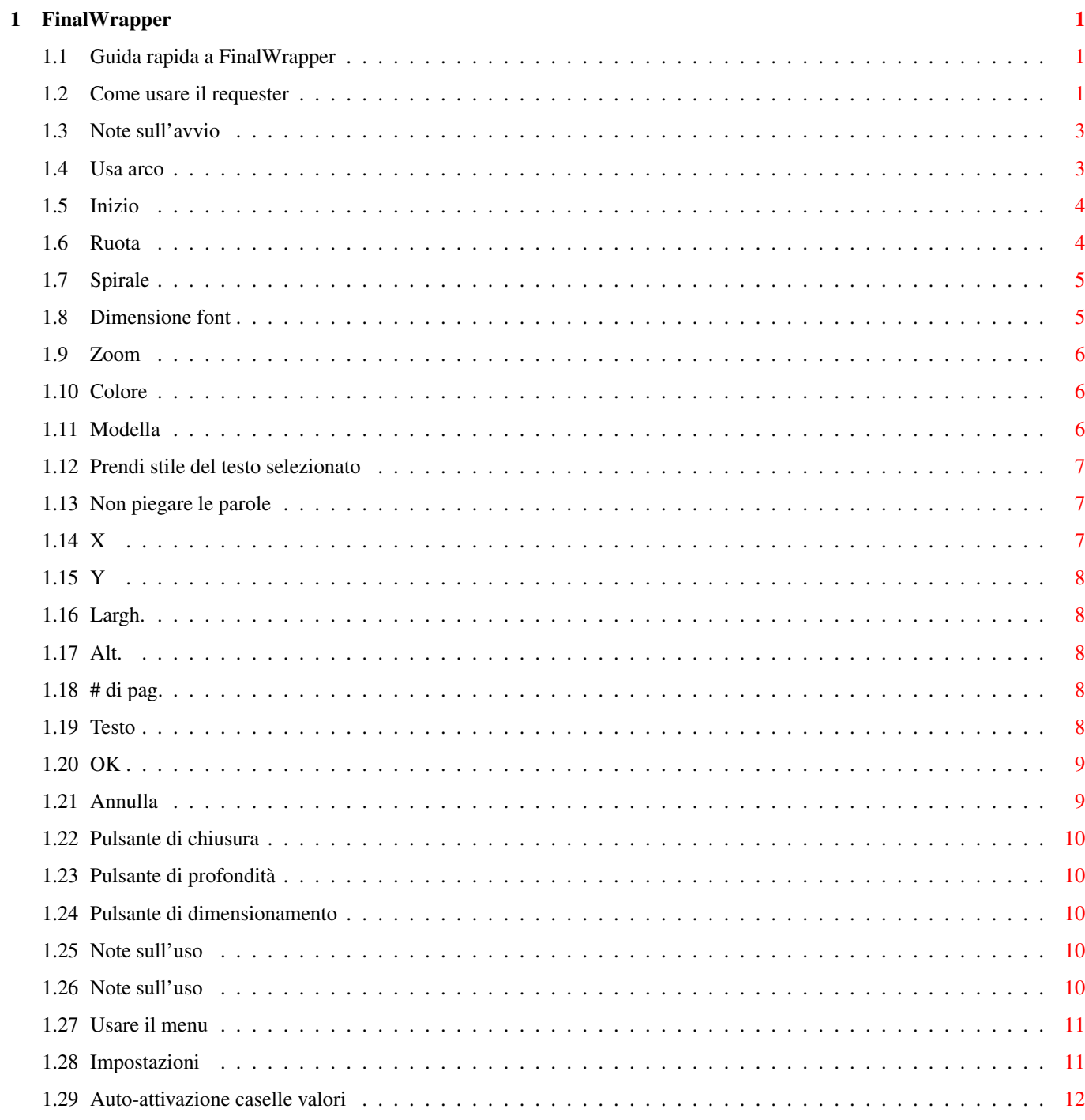

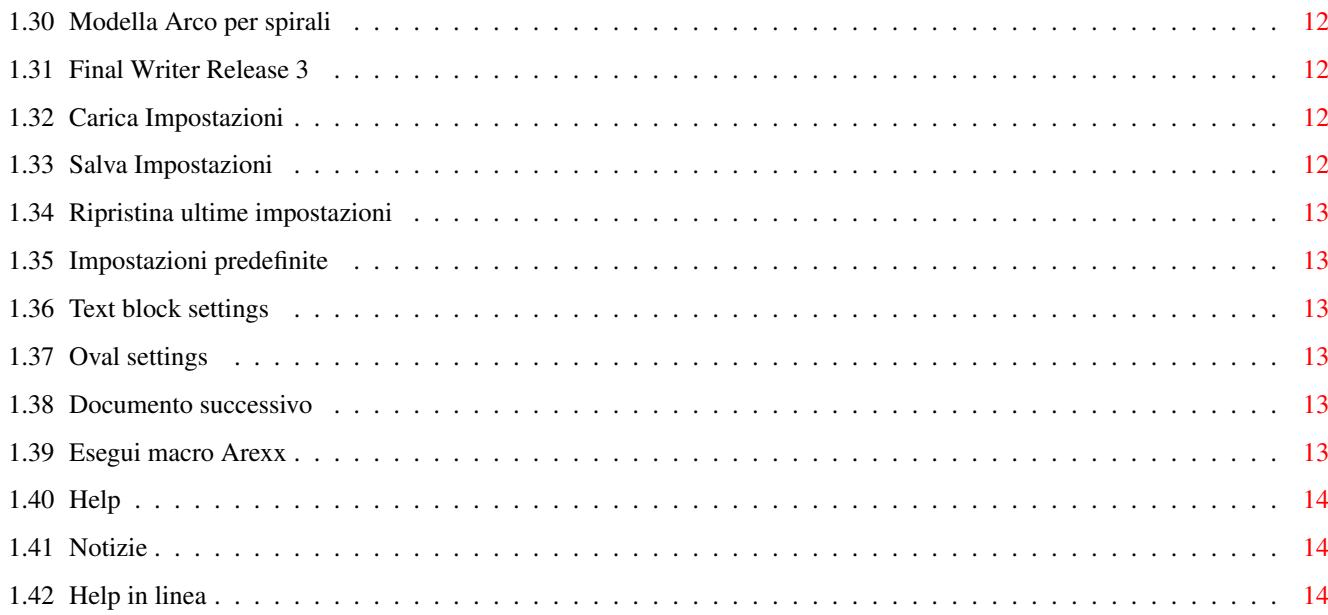

### <span id="page-4-0"></span>**Chapter 1**

## **FinalWrapper**

#### <span id="page-4-1"></span>**1.1 Guida rapida a FinalWrapper**

```
FinalWrapper 3.13 (15.02.97)
     (c) 1997 by NDY's
Traduzione: Emanuele Bolognesi
```
Il requester

Usare il menu

#### <span id="page-4-2"></span>**1.2 Come usare il requester**

Il requester

```
Una volta lanciata la macro
               $^{\wedge}1$, apparirà un requester dove potrete selezionare
tutte le opzioni disponibili:
```
 $\_$  ,  $\_$  ,  $\_$  ,  $\_$  ,  $\_$  ,  $\_$  ,  $\_$  ,  $\_$  ,  $\_$  ,  $\_$  ,  $\_$  ,  $\_$  ,  $\_$  ,  $\_$  ,  $\_$  ,  $\_$  ,  $\_$  ,  $\_$  ,  $\_$  ,  $\_$  ,  $\_$  ,  $\_$  ,  $\_$  ,  $\_$  ,  $\_$  ,  $\_$  ,  $\_$  ,  $\_$  ,  $\_$  ,  $\_$  ,  $\_$  ,  $\_$  ,  $\_$  ,  $\_$  ,  $\_$  ,  $\_$  ,  $\_$  ,

```
·
FinalWrapper 3.13 by NDY's
[
\, \,¯¯¯¯¯¯¯¯¯¯¯¯¯¯¯¯¯¯¯¯¯¯¯¯¯¯¯¯¯¯¯¯¯¯¯¯¯¯¯¯¯¯¯¯¯¯¯¯¯¯¯¯¯¯¯¯¯¯¯¯¯¯¯¯¯¯¯¯¯¯¯¯¯¯¯¯¯¯¯ ←-
@| Usa arco \textdegree{}: In s.orario
360
\overline{\phantom{a}}
```
(cm) X:

# 25 @|Spirale %: Verso l'interno @| Inizio \textdegree{}: In assoluti 0 100 @| Dim. font %: Decrescente @| Ruota \textdegree{}: Angolo fisso 0 50 @| Zoom %: Tutto @| Modella: Niente @| Colore: Del testo Non piegare le parole Prendi stile del testo selezionato Y: Largh: Alt: # di pag.: 1 Testo :  $\_$  , and the set of the set of the set of the set of the set of the set of the set of the set of the set of the set of the set of the set of the set of the set of the set of the set of the set of the set of the set of th  $\tilde{\mathcal{J}}$ т $\tilde{\mathcal{J}}$ т $\tilde{\mathcal{J}}$ т $\tilde{\mathcal{J}}$ OK Annulla La casella di attivazione (quella col segno di spunta) determina  $\leftrightarrow$

se un'opzione è

usata (altrimenti è usato il valore di default). Il pulsante ciclico (@|...) specifica il modo di operare dell'opzione. Accanto al nome potete vedere l'unità di misura che viene usata per il numero nella casella (% percentuale / \  $\leftrightarrow$ textdegree{} gradi).

Il numero inserito è limitato automaticamente alla gamma di valori corretta.

Le due righe in fondo permettono di inserire il testo e la dimensione dell'ovale che deve essere usato. Tra parentesi è indicata l'unità di misura dei valori (Inch, cm, Pica o '?' se sconosciuta).

Ogni pulsante può essere attivato con una combinazione di tasti. La combinazione comprende sempre il tasto corrispondente all'iniziale dell'opzione. Premendo il tasto da solo si agisce sul pulsante ciclico. Premendo insieme lo Shift sinistro si modifica la casella di attivazione. Infine, premendo lo Shift destro si può inserire il valore nella casella corrispondente. Notare che le combinazioni dei tasti funzionano solo se non è in atto l'inserimento di un valore!

Durante l'esecuzione di FinalWrapper, potrete usare l' help in linea per avere una breve descrizione di un pulsante.

#### <span id="page-6-0"></span>**1.3 Note sull'avvio**

Solo per la versione registrata!

Se lanciate la macro dalla Shell ( con "rx FinalWrapper.rexx" ), vi vedrete restituire un messaggio di errore:

ENVARC:FinalWrapper/FWKeyfile failed returncode 504068096 32 \*-\* ADDRESS COMMAND ''fwkey''; +++ Command returned 504068096

I numeri possono variare. Non è un bug! E' solo un grosso codice di ritorno.

Usare "Rx >NIL: FinalWrapper.rexx" per evitare l'output.

#### <span id="page-6-1"></span>**1.4 Usa arco**

Questa opzione determina l'ampiezza dell'arco di circonferenza ← da usare. Questo permette di avvolgere il testo solo attorno ad una parte dell'ovale. Opzioni: - In s.orario : Il testo sarà scritto in senso orario. - In s.antiorario Valori: (da 0 a 360, fino a 9999 usando spirali  $\lambda$ Un valore di 360 rappresenta l'intero cerchio, 180 metà ecc..

```
Predefiniti:
 Senso orario, 360 gradi.
Tasto:
 \overline{11}
```
#### <span id="page-7-0"></span>**1.5 Inizio**

Con questa opzione potete scegliere dove inizierà il testo. Normalmente questo è centrato in alto all'ovale (sul Nord, per capirci) oppure in basso, se si scrive in senso antiorario (sul Sud). Potete usare questa opzione ad esempio per usare solo una determinata parte di un ovale per il vostro testo.

Opzioni:

- In s.orario: Sposta la posizione di partenza di num gradi in senso orario.
- In s.antiorario: Lo stesso, ma in senso antiorario.
- In assoluti: Specifica la posizione assoluta in gradi: 0 corrisponde al basso, 90 alla destra, 180 all'alto ecc.. (cioè si conta in senso antiorario).

```
Valori: (da 0 a 360)
 Spostamento o valore assoluto della posizione iniziale del testo in gradi.
```
Predefiniti: In senso orario, 0 gradi di spostamento.

```
Tasto:
 i
```
#### <span id="page-7-1"></span>**1.6 Ruota**

Può essere usato per modificare l'angolo di rotazione dei caratteri. Normalmente sono disposti perpendicolarmente all'ovale (o alla spirale).

Opzioni:

- In s.orario: Ruota tutti i caratteri di num gradi in aggiunta alla normale rotazione (in senso orario, ovviamente).
- In s.antiorario: Lo stesso, in senso antiorario.
- Incremento orar: Il primo carattere è ruotato normalmente ma quelli successivi sono ruotati di num gradi in più rispetto al carattere precedente.
- Incremento anti: Lo stesso, in senso antiorario.
- Angolo fisso: Tutte le lettere sono inclinate dello stesso angolo (cioè vanno tutte nella stessa direzione).
- Come textblock: Perlopiù uguale, ma se si usa un textblock prende la rotazione di questo al posto del valore specificato.

```
Valori: (da 0 a 360)
Rotazione in gradi assoluta o relativa.
```
Predefiniti: Senso orario, 0 gradi.

Tasto:

r

#### <span id="page-8-0"></span>**1.7 Spirale**

Indica a FinalWrapper di creare una spirale invece di un ovale.

Opzioni:

- Verso l'esterno: Inizia la spirale con un raggio pari al num percento del valore originale (cioè più piccolo). Poi il raggio viene incrementato finché non raggiunge, quando il testo è stato avvolto attorno all'arco specificato, le dimensioni originali. Es. con arco=60\textdegree{} e spirale=50% : la ← spirale inizierà

con un raggio pari alla metà di quello originale e raggiungerà la dimensione intera quando è stato fatto un giro completo. Anche la dimensione dei caratteri sarà incrementata nello stesso modo, a meno che non sia specificata la

Dimensione font

.

- Verso l'interno: Lo stesso, ma inizia con il raggio originale e lo diminuisce via via sempre di più.

Valori: (da 0 a 100) Rapporto in percentuale tra il raggio più piccolo e il raggio più grande della spirale.

```
Predefiniti:
 Verso l'interno, 100 % (cioè non fa spirali)
```

```
Tasto:
 s
```
#### <span id="page-8-1"></span>**1.8 Dimensione font**

Questa funzione è usata per cambiare progressivamente la  $\leftrightarrow$ dimensione dei caratteri.

Opzioni: - Crescente: Il primo carattere è ridotto al num percento della sua dimensione originale. I seguenti sono progressivamente ingranditi fino all'ultimo, che rimane invariato. Porre num =100 usando spirali per evitare cambiamenti alla dimensione (che sono fatti automanticamente per le spirali).

- Decrescente: Lo stesso, ma le dimensioni sono diminuite invece che aumentate.

Valori: (da 0 a 100) Rapporto in percentuale tra le dimensioni del primo e dell'ultimo carattere.

Predefiniti: Decrescente, 100 % - oppure valore della spirale Tasto: d

#### <span id="page-9-0"></span>**1.9 Zoom**

Questa funzione permette di cambiare automaticamente la dimensione dell'oggetto creato. E' utile perché dopo non è più possibile cambiarla. Inoltre potete creare un'ombra più piccola per un oggetto già creato. Opzioni: - Altezza: L'altezza dell'oggetto è portata al Num percento di quella originale (50% metà altezza, 200% doppia altezza). - Larghezza: Lo stesso per la larghezza. - Tutto: Entrambe le dimensioni. Valori: (da 5 a 1000) Percentuale di ingrandimento/riduzione. Predefiniti: Tutto, non cambia le dimensioni (cioè 100%) Tasto: z

#### <span id="page-9-1"></span>**1.10 Colore**

Questa opzione permette di modificare il colore dei caratteri oppure di aggiungere un'ombra all'oggetto.

Opzioni:

- Del testo: Prende il colore dei caratteri dal testo.

.

- Riempimento ovale: Mette il colore del testo uguale a quello di riempimento dell'ovale.
- Bordo dell'ovale: Come prima ma usa il bordo dell'ovale.
- Ombra = riempim. ovale: Crea automaticamente un'ombra per l'oggetto creato. Il colore dell'ombra è uguale al riempimento dell'ovale ed è posta un po' a destra e sotto all'oggetto. Le due cose create (ombra e oggetto) sono del tutto indipendenti.

```
- Ombra = bordo ovale: Lo stesso ma il colore è quello del bordo.
```

```
Tasto:
```
 $\Gamma$ 

#### <span id="page-9-2"></span>**1.11 Modella**

Questa opzione permette di migliorare gli effetti in diversi modi ←

Opzioni:

- Dim. caratteri: Allunga i caratteri per eliminare gli spazi tra di loro o li

```
stringe per evitare sovrapposizioni. Raccomandata per i cerchi, mentre per gli
  ovali può produrre effetti strani.
- Largh. caratteri: Come prima, ma cambia solo la larghezza.
- Largh. apparente: Cambia la larghezza e rende i caratteri stretti un po' più
  alti, mentre abbassa quelli larghi. Così il testo sembra avere sempre la stes-
  sa altezza (i caratteri stretti sembrano più piccoli di quelli larghi).
  Consigliata per le ellissi.
- Arco: Al contrario di prima, cambia l'ampiezza del settore per raggiungere lo
  stesso scopo. E' utile quindi solo se non avete bisogno di una dimensione pre-
  cisa del settore. Ottima usata insieme alle
               Spirali
               .
  Se si usa questa opzione, il valore di
               Usa arco
                è ignorato ma determina ancora
  la direzione, il punto di inizio (a meno che non sia usato
               Inizio
               ) e la forma
  della spirale.
- Niente: Nessun aggiustamento.
T = t \cdot tm
```
#### <span id="page-10-0"></span>**1.12 Prendi stile del testo selezionato**

Questa opzione può semplificare di molto il lavoro quando si creano effetti particolari: prende lo stile (font, dimensione, colore ecc..) del testo selezionato e lo applica all'intero testo ripetendolo via via fino alla fine.

Es: Se si selezionano due caratteri, il primo verde e il secondo rosso, il testo avrà il primo carattere verde, il secondo rosso, il terzo verde ecc..

Tasto: p

#### <span id="page-10-1"></span>**1.13 Non piegare le parole**

Se questa opzione è selezionata, le parole del testo sono messe insieme e trattate come caratteri (provate, perché è difficile spiegarlo a parole).

Tasto: n

#### <span id="page-10-2"></span>**1.14 X**

Posizione orizzontale dell'ovale ( cioè la distanza dal margine sinistro della pagina) espressa nell'unità di misura corrente.

Tasto:

x

#### <span id="page-11-0"></span>**1.15 Y**

```
Posizione verticale dell'ovale ( la distanza dal margine destro della pagina )
espressa nell'unità di misura corrente.
```
Tasto: y

#### <span id="page-11-1"></span>**1.16 Largh.**

Larghezza dell'ovale espressa nell'unità di misura corrente.

Tasto:  $\overline{1}$ 

#### <span id="page-11-2"></span>**1.17 Alt.**

Altezza dell'ovale espressa nell'unità di misura corrente.

Tasto: a

#### <span id="page-11-3"></span>**1.18 # di pag.**

Numero della pagina nella quale disegnare l'oggetto. E' automaticamente limitata al numero di pagine disponibili.

Tasto: #

#### <span id="page-11-4"></span>**1.19 Testo**

Testo da avvolgere attorno all'ovale. Il colore, lo stile ecc.. del testo sono presi dai text block settings correnti.

Potete inserire fino a 200 caratteri, ma è possibile usare un testo più lungo: basta scrivere il testo con Final Writer e posizionare il cursore sul paragrafo, oppure selezionarlo. Nella casella appariranno i primi 200 caratteri, ma verranno usati tutti, finché non modificate il testo nella casella.

Tasto: t

#### <span id="page-12-0"></span>**1.20 OK**

Inizia l'avvolgimento del testo.

Prima di dare l'OK la prima volta, dovete selezionare un ovale e del testo. Ciò può essere fatto in ogni momento: prima di lanciare la macro, o dopo. Potete selezionare un text block o del normale testo. Se non selezionate un testo, verrà usato il paragrafo corrente.

Potete anche inserire il testo e/o le coordinate dell'ovale tramite le caselle appropriate (Vedi il Requester

).

.

Il testo normale ha il vantaggio di permettere l'uso di un numero qualsiasi di caratteri in diversi stili, colori, font, ecc.. mentre il testo inserito (al max 200 caratteri) e i text blocks (max 33 caratteri) possono avere un solo stile  $$^{\wedge}1$$ 

Se l'ovale è ruotato, anche il testo sarà ruotato.

Possibili modi: - Selezionate il testo, fate click sul pulsante freccia, e selezionate l'ovale. - Selezionate il text block, premete Shift e fate click sull'ovale  $$^{\wedge}2$$ . - Posizionate il cursore sul paragrafo e selezionate l'ovale.

- Inserite le coordinate dell'ovale e il testo tramite le caselle del requester.

Con OK si inizia il calcolo senza chiudere il requester. Quindi non è necessario attendere per procedere con un altro disegno. Potete selezionare un altro ovale, un text block o un paragrafo e dare di nuovo l'OK. Se non viene selezionato niente di nuovo saranno usati il vecchio ovale e testo, riducendo il tempo di calcolo. Se si è mosso il cursore o è cambiata la lunghezza del paragrafo, verrà riletto il contenuto del paragrafo.

Durante il disegno vero e proprio, la finestra viene ridotta alla barra titolo. Potete fare click sul pulsante di chiusura

per interrompere l'operazione.

```
Tasti:
 o
 Invio (Return)
```
#### <span id="page-12-1"></span>**1.21 Annulla**

```
Esce dal programma. Se avete alterato qualche opzione, i ←
                   cambiamenti verranno
persi (Al contrario di quando si usa il
              pulsante di chiusura
               ).
```

```
Tasti:
 q -> Nota: è l'unico tasto diverso dall'iniziale del nome (Q sta per Quit)
 Esc
```
#### <span id="page-13-0"></span>**1.22 Pulsante di chiusura**

Se è in corso il calcolo di un oggetto, il pulsante annulla l'operazione. Altrimenti, esce dal programma, salvando le impostazioni correnti.

Tasto: Del

#### <span id="page-13-1"></span>**1.23 Pulsante di profondità**

Come è normale, porta la finestra di FW alternativamente dietro o davanti alle altre. In FinalWrapper c'è anche un tasto per far questo.

Nota: Può darsi che a volte, per ottenere l'effetto desiderato dobbiate premere due volte il tasto ( questo accade se è stato premuto il pulsante di profondità con il mouse un numero dispari di volte ).

```
Tasto:
Backspace ( <- )
```
#### <span id="page-13-2"></span>**1.24 Pulsante di dimensionamento**

Scambia tra la minima e massima dimensione della finestra.

Tasto: Spazio

#### <span id="page-13-3"></span>**1.25 Note sull'uso**

Attualmente la sottolineatura, apici e pendici ecc. non sono supportate in Final Writer per quanto riguarda i text block.

#### <span id="page-13-4"></span>**1.26 Note sull'uso**

Non selezionate più di un ovale (o textblock). FinalWrapper non sa quale sia stato premuto per primo, così usa quello con più alto numero interno. Se selezionate un text block, ogni testo evidenziato sarà ignorato.

#### <span id="page-14-0"></span>**1.27 Usare il menu**

Il menu

Il menu permette di salvare e caricare tutte le impostazioni. Inoltre alcune funzioni meno usate sono accessibili da qui.

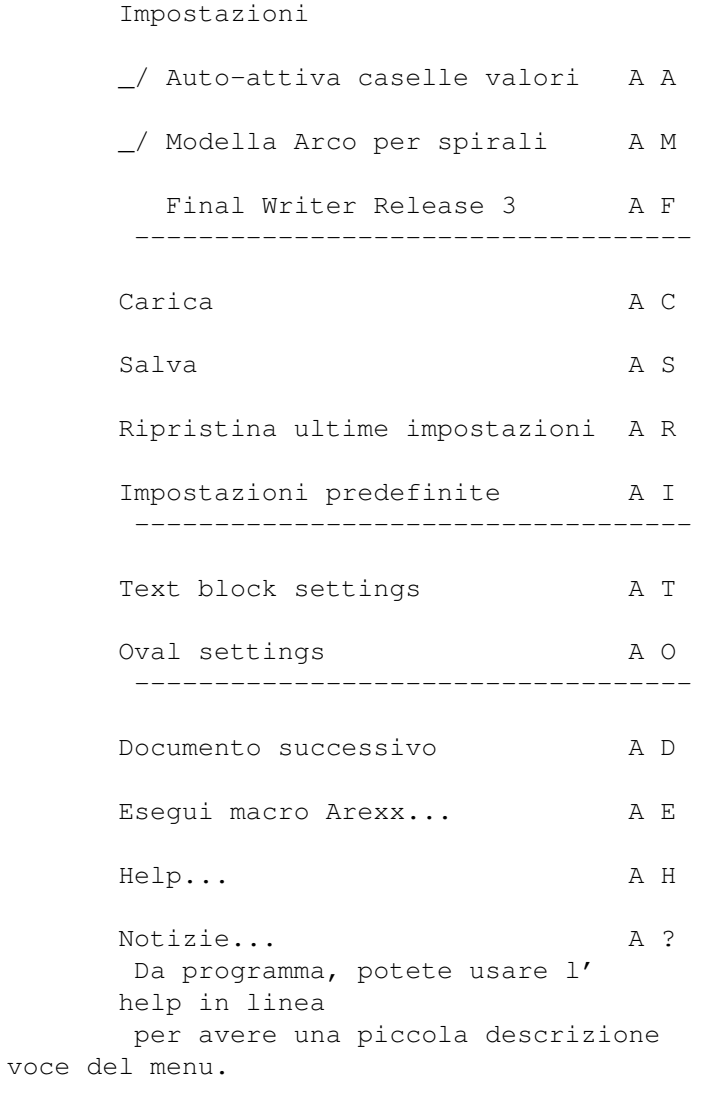

### <span id="page-14-1"></span>**1.28 Impostazioni**

di ogni

Tutte le impostazioni sono automaticamente memorizzate all'uscita  $\leftarrow$ della macro (tranne il caso di uscita con Annulla ). Queste però non sono salvate su disco, ma su RAM:, quindi rimangono attive fino al Reset.

#### <span id="page-15-0"></span>**1.29 Auto-attivazione caselle valori**

Se l'opzione è attiva, la casella di inserimento del valore viene attivata automaticamente alla pressione del pulsante ciclico o del segno di spunta.

Se usate soprattutto la tastiera, probabilmente troverete più comodo disattivare questa opzione.

Ad ogni modo, il segno di spunta viene attivato quando viene cambiato il valore nella casella o viene premuto il pulsate ciclico (questo sempre).

```
Tasto:
 Amiga destro + a
```
#### <span id="page-15-1"></span>**1.30 Modella Arco per spirali**

```
Seleziona
               Modella: Arco
                se si sta creando una
               spirale
               .
(Modella Arco dà migliori risultati se si usano spirali)
Tasto:
Amiga destro + m
```
#### <span id="page-15-2"></span>**1.31 Final Writer Release 3**

Dovete settare questa opzione se usate Final Writer release 3. Tasto: Amiga destro + f

#### <span id="page-15-3"></span>**1.32 Carica Impostazioni**

Carica le impostazioni salvate su disco (in ENVARC:) in modo che se le avete cambiate potete ripristinare quelle che usate di solito.

```
Tasto:
Amiga destro + c
```
#### <span id="page-15-4"></span>**1.33 Salva Impostazioni**

Salva le impostazioni in uso su disco (in ENVARC:) in modo che esse siano attive ogni volta che si usa FinalWrapper (anche dopo un riavvio).

```
Tasto:
Amiga destro + s
```
#### <span id="page-16-0"></span>**1.34 Ripristina ultime impostazioni**

Ripristina tutte le impostazioni allo stato in cui erano quando è stato eseguito FinalWrapper l'ultima volta (leggendole da ENV:)

```
Tasto:
Amiga destro + r
```
#### <span id="page-16-1"></span>**1.35 Impostazioni predefinite**

Ripristina le impostazioni predefinite di FinalWrapper.

```
Tasto:
Amiga destro + i
```
#### <span id="page-16-2"></span>**1.36 Text block settings**

Permette di aprire il requester di Final Writer delle "text block preferences" senza dover attivare la finestra del documento.

Tasto: Amiga destro + t

#### <span id="page-16-3"></span>**1.37 Oval settings**

Permette di aprire il requester di Final Writer delle "oval preferences" senza dover attivare la finestra del documento.

Tasto: Amiga destro + o

#### <span id="page-16-4"></span>**1.38 Documento successivo**

Seleziona il prossimo documento di Final Writer. Questo sarà usato d'ora in poi da FinalWrapper. Il nome sarà mostrato nel titolo della finestra di FW e la finestra del documento sarà portata in primo piano.

Tasto: Amiga destro + d

#### <span id="page-16-5"></span>**1.39 Esegui macro Arexx**

Mostra un requester dove potete scegliere una macro Arexx da eseguire. Questo vi permette di lanciare altre macro Arexx (come quelle legate a FinalWrapper, che iniziano perlopiù con "FW\_...") con facilità. Ovviamente potete anche lanciarle da Final Writer o dalla shell!

La funzione necessita del comando "Rx" (presente nel Workbench) e delle librerie (rexx)reqtools.library (che vengono installate dallo script di installazione di FinalWrapper).

Tasto: Amiga destro + e

Attualmente sono incluse le seguenti macro:

FW\_Tutorial.rexx Tutorial interattivo a FinalWrapper.

FW\_CloseWindow.rexx

Prova a terminare FinalWrapper. Se non ce la fa, chiude la finestra. In questo caso non sarà più possibile lanciare FW fino ad un reset. Usare questa macro se FW è andato in crash o se non è più possibile chiuderlo con i pulsanti.

FW\_ColourCycle.rexx Crea una serie di testi con colori alternati. Dovreste usare dei colori diversi per il bordo, il riempimento dell'ovale e per il testo.

FW\_MultiOval.rexx Avvolge un testo attorno a quattro ovali in una volta sola.

#### <span id="page-17-0"></span>**1.40 Help**

Mostra la pagina del file usato come help in linea

Tasto: Amiga destro + h

.

#### <span id="page-17-1"></span>**1.41 Notizie**

Mostra alcune informazioni e l'indirizzo dell'autore.

Tasto: Amiga destro + ?

#### <span id="page-17-2"></span>**1.42 Help in linea**

Hai bisogno di aiuto?

Per sapere qualcosa su un pulsante o una voce del menu, premere il tasto Help: - mentre è evidenziata una voce del menu;

- mentre è attivato il titolo del menu per avere informazioni su questo;

- mentre il puntatore è sopra un pulsante per avere informazioni sullo stesso;

- in ogni altro momento per avere informazioni sul requester.

Potete anche usare la voce Help del menu.